# **Istruzioni**  Swiss Post GLS

**Novembre 2022**

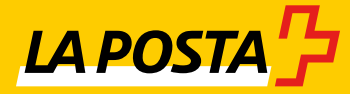

In collaborazione con:

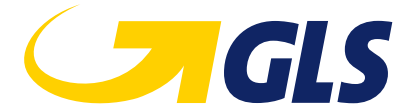

## **Indice**

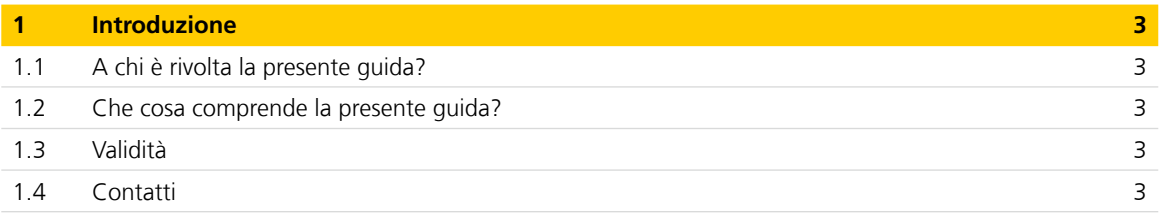

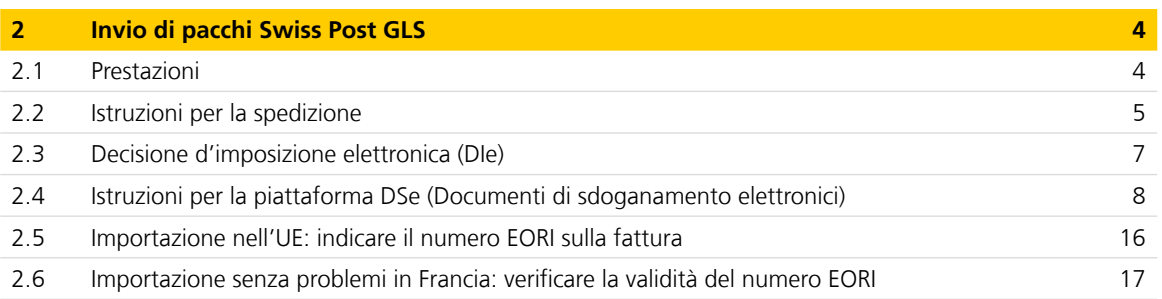

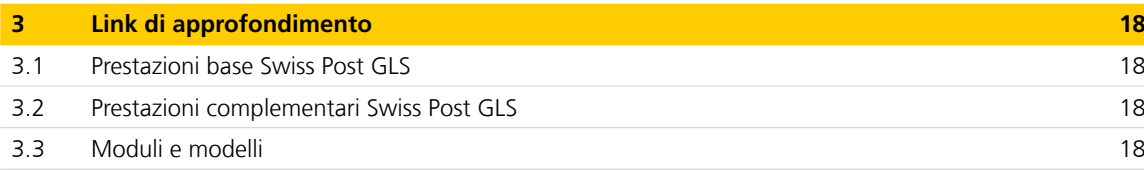

## <span id="page-2-0"></span>**1 Introduzione**

### **1.1 A chi è rivolta la presente guida?**

La presente guida è rivolta ai clienti commerciali che effettuano spedizioni di pacchi e con Swiss Post GLS.

Nel rispetto di queste disposizioni, ci adoperiamo per assicurare un'elaborazione rapida ed efficiente dei vostri invii da parte di Swiss Post GLS e dei partner esteri della rete GLS.

### **1.2 Che cosa comprende la presente guida?**

La presente guida è suddivisa nelle seguenti sezioni:

- Introduzione
- Invio di pacchi Swiss Post GLS
- Link di approfondimento

### **1.3 Validità**

Questa guida è valida da novembre 2022. Sono possibili eventuali modifiche in caso di ampliamento o adeguamento dell'offerta di prestazioni da parte della Posta.

### **1.4 Contatti**

#### **Ufficio di contatto per domande operative**

### **Servizio clienti**

Posta CH SA Servizi logistici Servizio clienti Swiss Post GLS Post-Passage 11 4002 Basilea

N. tel. 0848 484 847 (CHF 0.08/min da rete fissa svizzera) [infogls@posta.ch](mailto:infogls@posta.ch) [www.swisspost-gls.ch/it](https://www.post.ch/it/soluzioni-commerciali/esportazione-importazione-e-sdoganamento/esportazione/swiss-post-gls)

### **Punto di contatto per le domande sull'offerta**

**Vendite**

Posta CH SA Servizi logistici Post-Passage 11 4002 Basilea

N. tel. 0848 454 454 (CHF 0.08/min. da rete fissa svizzera) [business.international@posta.ch](mailto:business.international@post.ch) [www.swisspost-gls.ch/it](https://www.post.ch/it/soluzioni-commerciali/esportazione-importazione-e-sdoganamento/esportazione/swiss-post-gls)

## <span id="page-3-0"></span>**2 Invio di pacchi Swiss Post GLS**

### **2.1 Prestazioni**

### **2.1.1 Introduzione**

Inviare pacchi all'estero con facilità: il processo di spedizione di Swiss Post GLS è concepito per agevolare al massimo la vostra logistica delle esportazioni. Potrete beneficiare di un servizio di impostazione dei pacchi semplice ed efficiente, una rete di paesi completa e opzioni di sdoganamento flessibili. Le interessanti prestazioni complementari e le soluzioni individuali rendono Swiss Post GLS a giusto titolo il servizio Business Class per i pacchi destinati all'estero.

### **2.1.2 Trasporto di pacchi**

Per pacchi singoli o invii in grandi quantità, spedizioni una tantum o processi regolari: grazie a **Euro Business Parcel** i pacchi per l'estero fino a 40 kg arrivano a destinazione in tutta sicurezza, rapidità e convenienza, indipendentemente dal numero di paesi e destinatari di consegna. Nella maggior parte dei paesi, il pagamento delle spese di sdoganamento all'estero, di dazi doganali e IVA avviene tramite fattura. Per l'impostazione dei pacchi sono a vostra disposizione tutte le filiali svizzere della Posta, il vostro attuale servizio di presa in consegna della Posta oppure un servizio porta a porta.

### **Le vostre possibilità di accesso alla «Business Class per i pacchi destinati all'estero»**

- 1. [Servizio online «Documenti d'invio pacchi GLS»](https://www.post.ch/it/centro-clienti/servizi-online/vgk/versandunterlagen-gls-pakete/info)
- 2. Impostazione dei pacchi in ogni filiale
- 3. Impostazione con il servizio di presa in consegna della Posta
- 4. Servizio porta a porta (su richiesta)

Le istruzioni per la spedizione sono disponibili alla pagina seguente.

### **2.1.3 Sdoganamento**

Il nostro **CustomsClearance Service** vi garantisce una riduzione al minimo del dispendio per lo sdoganamento. Lo speciale **EUClearance Service** consente addirittura di sdoganare i pacchi per tutti i paesi dell'UE già alla frontiera esterna dell'UE. Dal punto di vista dell'importatore estero sarete considerati quindi un fornitore UE. Per lo sdoganamento è sufficiente la vostra normale fattura commerciale. Con il sistema elettronico di sdoganamento all'importazione è possibile eseguire a prezzi vantaggiosi una molteplicità di sdoganamenti all'importazione con supporto elettronico anche senza un importatore in Germania. Grazie al sistema inco-term, le spese di sdoganamento e le imposte statali

possono essere suddivise in maniera flessibile tra esportatore e importatore. Il collegamento diretto del vostro sistema informatico ai sistemi di Swiss Post GLS consente inoltre la massima efficienza in termini di tempi e costi.

### **2.1.4 Servizi logistici**

Swiss Post GLS è un partner competente anche per tutti gli altri processi logistici aziendali e offre massima efficienza nell'esportazione; dalla consulenza logistica all'ottimizzazione dei processi, dalle soluzioni specifiche di settore all'outsourcing completo della gestione delle scorte e del commissionamento. Convincetevi in prima persona: i nostri consulenti alla clientela sono sempre a vostra disposizione.

### **Contatto**

Posta CH SA Servizi logistici Post-Passage 11 Casella postale 4002 Basilea

N. tel. 0848 454 454 [business.international@posta.ch](mailto:business.international@post.ch) [www.swisspost-gls.ch/it](https://www.post.ch/it/soluzioni-commerciali/esportazione-importazione-e-sdoganamento/esportazione/swiss-post-gls)

### <span id="page-4-0"></span>**2.2 Istruzioni per la spedizione**

### **2.2.1 Preparare i pacchi**

Potete richiedere il materiale di spedizione e le etichette gratuitamente sul sito [www.swisspost-gls.ch/it](https://www.post.ch/it/soluzioni-commerciali/esportazione-importazione-e-sdoganamento/esportazione/swiss-post-gls/invio-di-pacchi/modulo-di-ordinazione-materiale-di-swiss-post-gls) o al vostro consulente alla clientela della Posta svizzera.

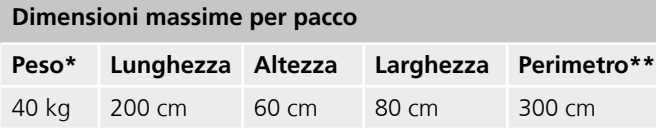

\* In alcuni paesi sono possibili restrizioni.

\*\* Calcolo: lunghezza + 2× altezza + 2× larghezza

### **2.2.2 Selezionare la modalità di fatturazione per lo sdoganamento**

Potete scegliere tra lo sdoganamento in base al singolo paese **(CustomsClearance Service)** e lo sdoganamento UE specifico **(EUClearance Service).** Le **etichette inco-term** consentono di ripartire in modo flessibile costi di sdoganamento e imposte statali. Il prezzo di trasporto deve essere comunque a carico dell'esportatore. I costi dell'importatore sono saldati a mezzo fattura del partner locale GLS o in contanti al momento della consegna.

**inco-term 20/30/40:** in alcuni paesi lo sdoganamento richiede una procura del destinatario.

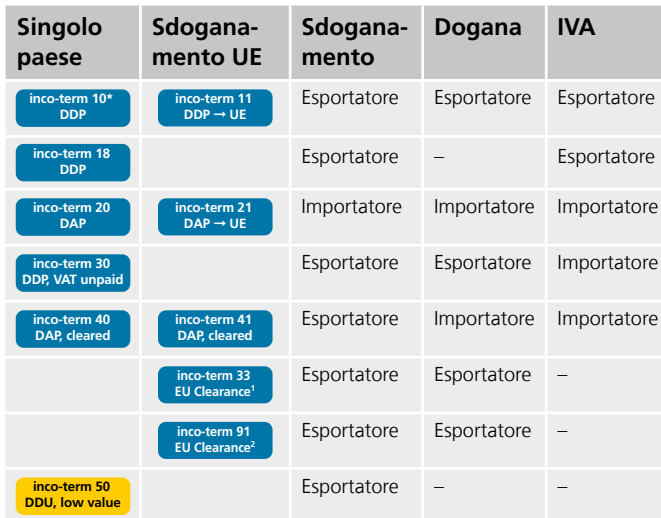

Per la Germania possibile anche inco-term 11

Sdoganamento UE via Germania con o senza rappresentanza fiscale Sdoganamento UE via Francia (S.A.T.) con rappresentanza fiscale, incl. dichiarazione Intrastat

### **2.2.3 Allestimento di una fattura commerciale**

I modelli di fatture sono disponibili su [www.swisspost-gls.ch/it.](https://www.post.ch/-/media/post/swiss-post-gls/dokumente/gls-vorlage-rechnung-beispiel.docx?vs=2&sc_lang=it&hash=FCA1CA849E72C3DDFAB6A086961E65AA) 

La vostra fattura funge anche da documento doganale. Allestite la fattura in **triplice copia** e applicatela all'etichetta inco-term sulla prima fattura.

### **Numero EORI**

Senza numero EORI le operazioni doganali nell'Unione europea (UE) non sono fondamentalmente possibili. Pertanto, al momento dell'importazione nell'UE, sulla fattura deve essere indicato il numero EORI della controparte. Gli invii ai privati sono esentati da tale obbligo. Ulteriori informazioni sono disponibili su [www.swisspost-gls.ch/it](https://www.post.ch/it/soluzioni-commerciali/esportazione-importazione-e-sdoganamento/esportazione/swiss-post-gls?shortcut=www-swisspost-gls-ch) (importazione EORI nell'UE).

### **Certificato d'origine preferenziale**

Fino a EUR 6000 è sufficiente una dichiarazione d'origine con firma originale e nome del firmatario in stampatello sulla fattura. Se il valore è superiore occorre allegare una dichiarazione d'origine con numero di autorizzazione doganale o un certificato EUR.1.

### **Redazione del certificato di circolazione delle merci EUR.1 e EUR.MED**

Il certificato di circolazione delle merci EUR.1/EUR.MED viene redatto sulla base della fattura commerciale singola e va sempre allegato fisicamente ai pacchi. Se esportate come invio collettivo pacchi contenenti articoli con EUR.1/EUR.MED insieme ad articoli senza EUR.1/EUR.MED, è necessario allestire, al termine del conto globale, un riepilogo degli articoli senza EUR.1/EUR.MED e un riepilogo degli articoli con EUR.1/EUR.MED.

### **Esempio di riepilogo in calce alla fattura collettiva per l'esportazione**

Riepilogo delle merci / degli articoli non EUR. 1 cumulati di tutti i destinatari

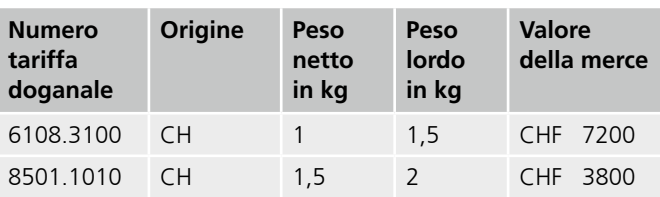

Riepilogo delle merci / degli articoli EUR. 1 cumulati di tutti i destinatari

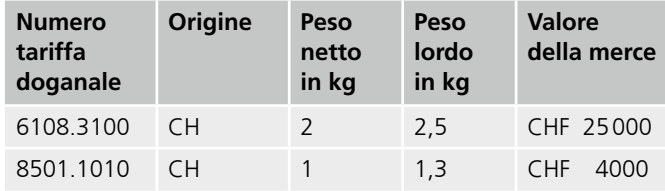

### **Dati della fattura necessari**

- Nome, indirizzo, indirizzo e-mail, numero di telefono e numero IVA dell'esportatore svizzero e dell'importatore straniero
- Numero della fattura, data e luogo
- Numero EORI degli importatori (paesi UE), ev. dei destinatari
- Descrizione dettagliata della merce (non solo numero catalogo/colli)
- Quantità, peso e paese di provenienza
- Prezzo unitario, valore complessivo e valuta
- Etichetta inco-term (sulla prima fattura)
- Striscia di controllo del codice a barre recante il numero di pacco Swiss Post GLS
- Certificato di origine preferenziale (cfr. informazione sopra)
- Composti organici volatili, COV (Volatile Organic Compounds, VOC): etichette COV (su tutte le fatture) e contenuto COV in chilogrammi, qualora sia richiesto il rimborso della tassa d'incentivazione COV
- Per il recapito di transito (auto-sdoganamento) nel paese di destinazione: etichetta «Delivery under Customs Bond» (su tutte le fatture)

### **2.2.4 Etichettare e documentare il pacco**

L'**etichetta del codice a barre** (Maxi o Mini Sticker) contiene due strisce di controllo: riportate una striscia sulla prima fatturacommerciale e conservate la seconda per il monitoraggio del pacco. La **busta del documento doganale** con le fatture deve essere fissata con la busta trasparente autoadesiva **sopra l'etichetta,** sul lato più esteso.

### **Spedire più pacchi con un'unica fattura commerciale**

- 1. Incollate la busta del documento doganale con le fatture sul primo pacco.
- 2. Coprite le etichette dei restanti pacchi con una busta per documenti doganali vuota.
- 3. Annotate su ogni busta il numero del pacco (per es. 1/3, 2/3, 3/3).

### **Dati dell'etichetta per l'indirizzo**

L'etichetta deve recare il codice ISO o il nome del paese di destinazione nonché il numero di telefono o di cellulare del destinatario. Per i Mini Sticker è necessaria un'etichetta per l'indirizzo separata recante gli stessi dati.

### **2.2.5 Impostare e monitorare invii**

Potete consegnare i pacchi a **qualsiasi filiale** o al vostro servizio di presa in consegna della Posta. Per quantità superiori è possibile un **servizio di pick up.** I pacchi possono essere monitorati tramite Track & Trace gratuito al sito <https://gls-group.eu/GROUP/en/parcel-tracking> o tramite il servizio proattivo **StatusMailer Service.** Per monitorare gli invii già in Svizzera tramite [www.posta.ch,](http://www.posta.ch/) annotare il numero del pacco nazionale (99...) sulla busta del documento doganale.

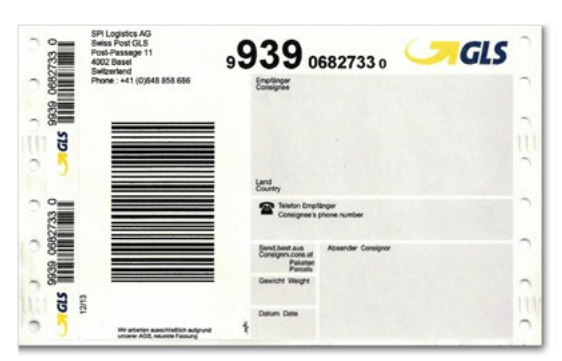

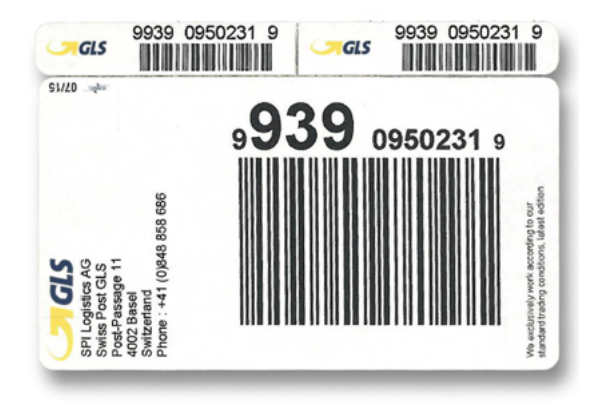

### **2.2.6 Spedizione alternativa con il servizio online Documenti d'invio pacchi GLS**

Anziché apporre l'etichetta con codice a barre sui pacchi è possibile etichettarli con il servizio online Documenti d'invio pacchi GLS. Tutti i dettagli sul servizio online e sull'etichettatura alterna[tiva sono disponibili nelle istruzioni di GLS Business Parcel Inter](https://www.post.ch/-/media/post/gk/dokumente/anleitung-pakete-gls.pdf?vs=it)national.

### <span id="page-6-0"></span>**2.3 Decisione d'imposizione elettronica (DIe)**

### **2.3.1 Introduzione**

Con il sistema di sdoganamento e-dec (dichiarazione doganale elettronica) l'incaricato della dichiarazione doganale (in questo caso Posta CH SA) riceve la decisione d'imposizione in formato elettronico. La dogana allestisce automaticamente la decisione d'imposizione in formato elettronico (DIe) e la prepara solitamente entro pochi giorni dall'importazione o esportazione. Essa vale come certificato di importazione o esportazione e autorizza al rimborso dell'IVA svizzera.

### **2.3.2 Dove posso procurarmi la decisione d'imposizione elettronica?**

- 1. Download alla pagina [www.posta.ch/dse](https://www.posta.ch/dse)
- 2. Ricezione automatica della DIe via e-mail

### **2.3.3 Come ottengo il mio nome utente e la password?**

Per il primo login utilizzate come nome utente il numero cliente indicato nella fattura Swiss Post GLS. La password è il numero postale d'avviamento dell'indirizzo di fatturazione.

### **Esempio**

Nome utente (numero cliente): 1234567 Password (numero di avviamento postale dell'indirizzo di fatturazione): 8046

Dopo il primo login occorre modificare individualmente la password scegliendone. Non è necessario effettuare regolarmente il login, poiché i documenti di sdoganamento vengono inviati automaticamente all'indirizzo e-mail desiderato.

Restano invariate le condizioni per usufruire di una decisione d'imposizione.

Tutti i vantaggi di DSe e altre informazioni sono disponibili nella nostra sezione FAQ del sit[o www.swisspost-gls.ch/it](https://www.post.ch/it/soluzioni-commerciali/esportazione-importazione-e-sdoganamento/esportazione/swiss-post-gls).

### <span id="page-7-0"></span>**2.4 Istruzioni per la piattaforma DSe (Documenti di sdoganamento elettronici)**

### **2.4.1 Link alla piattaforma DSe**

### [www.posta.ch/dse](https://www.posta.ch/dse)

### **2.4.2 Tipi di cliente e accesso alla piattaforma DSe\***

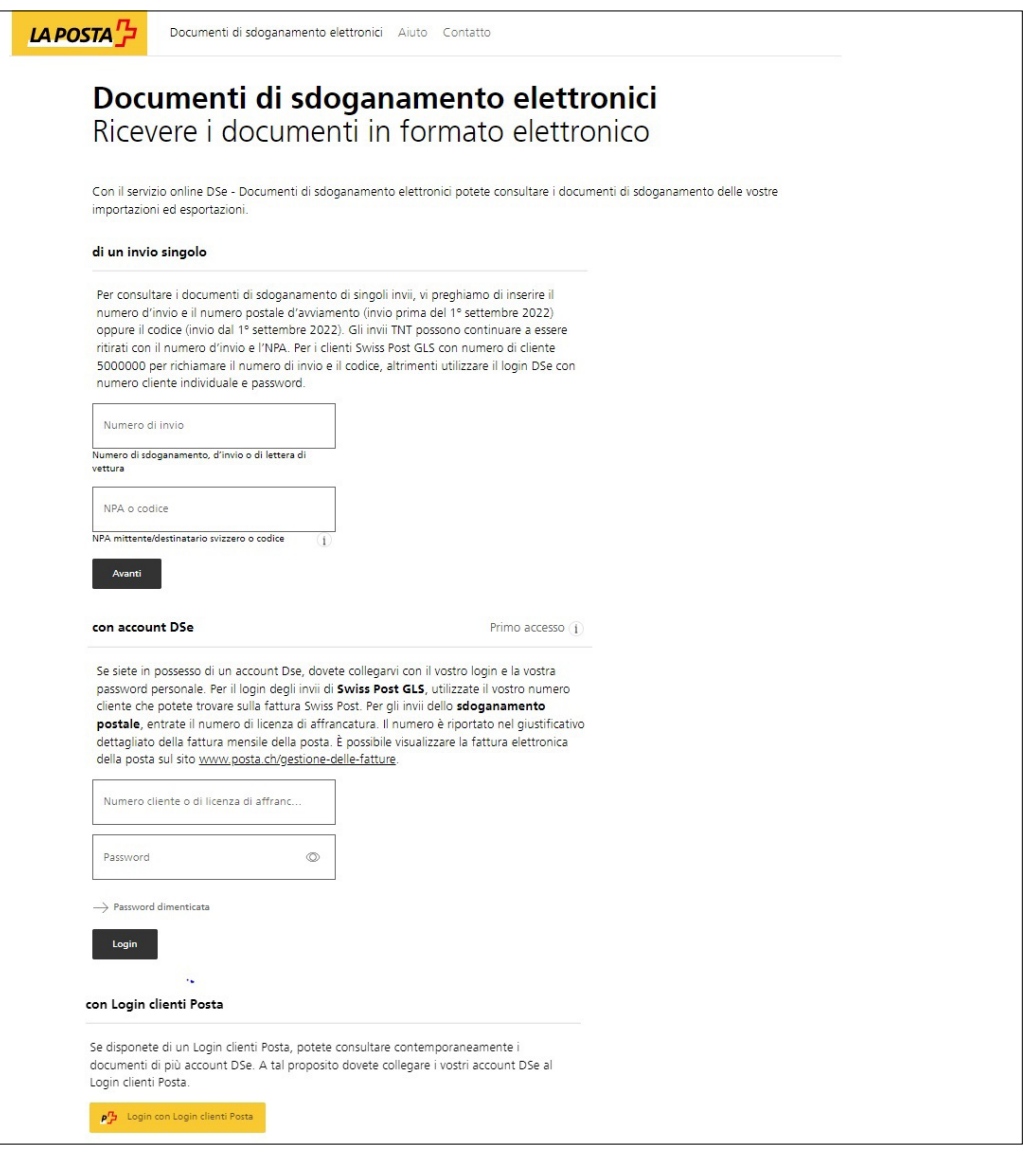

\* L'interfaccia utente viene ottimizzata costantemente. Le immagini e i contenuti riportati nelle istruzioni possono pertanto divergere dall'interfaccia attuale.

### **2.4.2.1 Per invii singoli (senza registrazione)**

Potete scaricare i documenti di sdoganamento con il numero d'invio e l'NPA o il codice. In caso di indirizzo di consegna diverso, utilizzate l'NPA dell'indirizzo di consegna e non quello dell'importatore.

Il codice a otto cifre è riportato sull'invio o sulla relativa fattura (valido per gli invii a partire dal 1º settembre 2022).

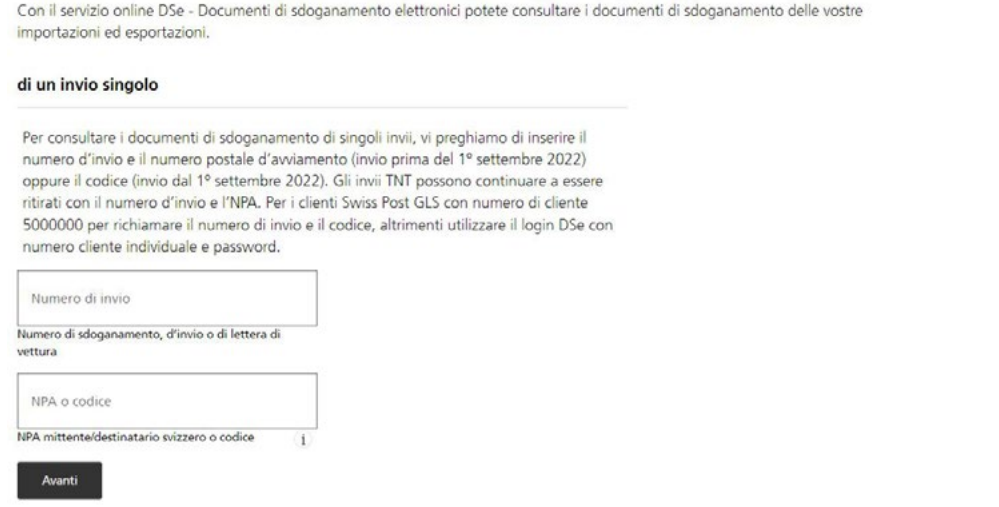

### **2.4.2.2 Con account DSe (in caso di registrazione)**

Al primo login utilizzate il numero cliente o il numero di licenza di affrancatura riportato sulla fattura e come password il numero postale d'avviamento dell'indirizzo di fatturazione. Successivamente vi verrà chiesto di modificare la password. Dal secondo login in poi utilizzerete il numero cliente o il numero di licenza di affrancatura e la password che avete scelto.

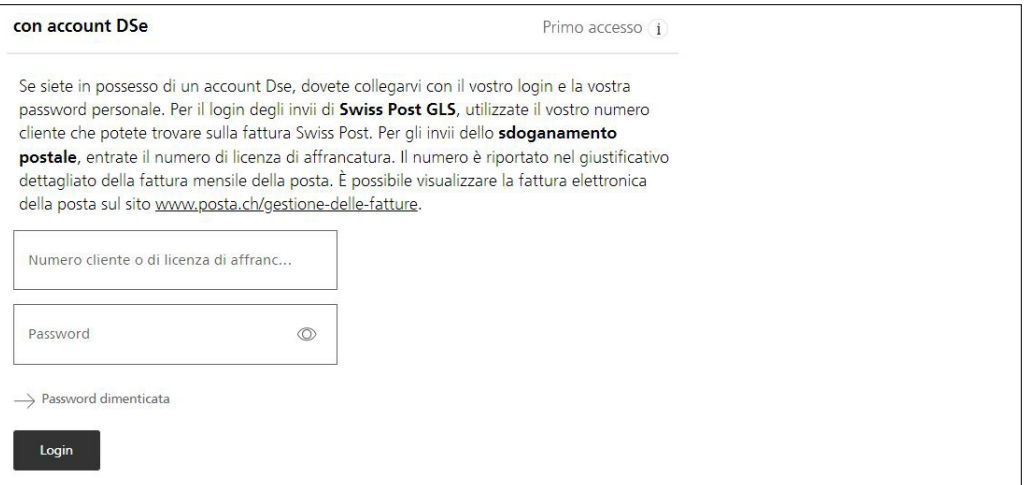

### **2.4.2.3 Login con Login clienti Posta**

Se disponete di un Login clienti Posta potete acquisire i documenti di sdoganamento elettronici anche tramite il servizio online DSe su Login clienti Posta. Qui avete la possibilità di collegare i due profili cliente, in modo che al successivo accesso con Login clienti Posta sia necessario soltanto un login per entrambe le applicazioni.

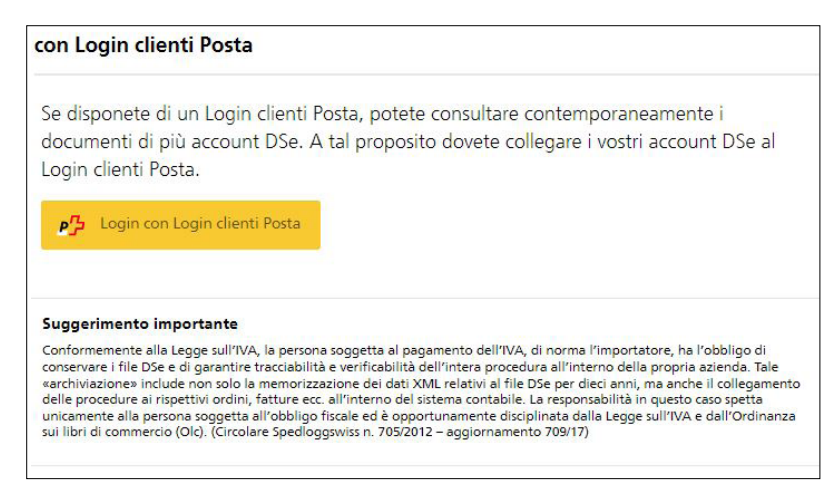

**Collegare il profilo cliente Login clienti Posta all'account DSe**

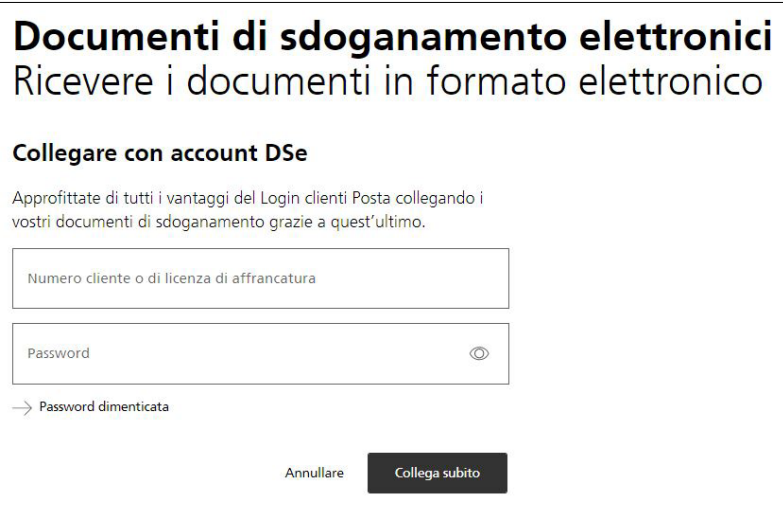

Se il collegamento non va a buon fine, è possibile che sia stata inserita più volte una password errata e di conseguenza il vostro account cliente è stato bloccato. Se avete dimenticato la password, vi viene data la possibilità di recuperarla. Se il vostro account è bloccato, rivolgetevi al servizio clienti ([postverzollung@swisspost.ch](mailto:postverzollung@swisspost.ch)) per farlo sbloccare.

### **Collegare più account DSe a un account Login clienti Posta**

È possibile collegare diversi account al profilo Login clienti Posta.

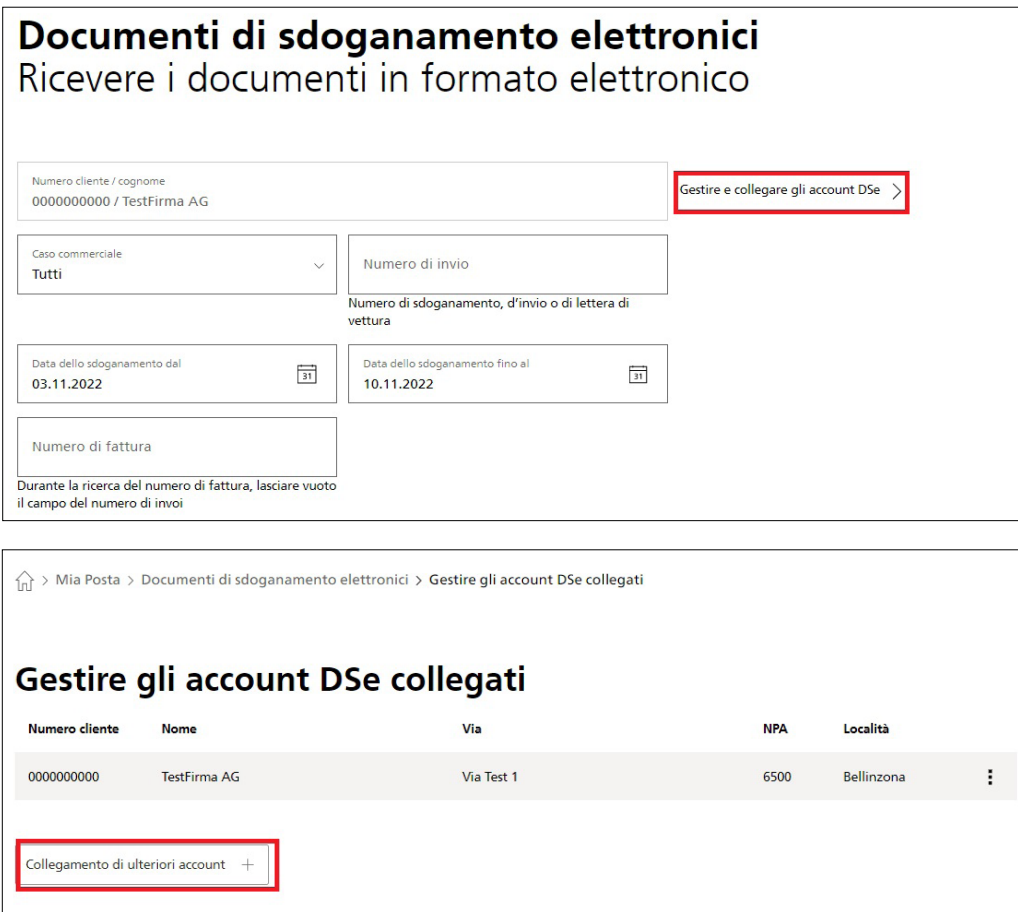

### **2.4.2.4 Reimpostare la password**

Se si è dimenticata la password, è possibile reimpostarla come segue:

### **Piattaforma DSe**

Cliccare sul link«Password dimenticata» nella piattaforma DSe [www.posta.ch/dse](https://www.posta.ch/dse) e seguire le istruzioni. L'indirizzo e-mail è l'indirizzo e-mail di contatto registrato nel vostro profilo del cliente.

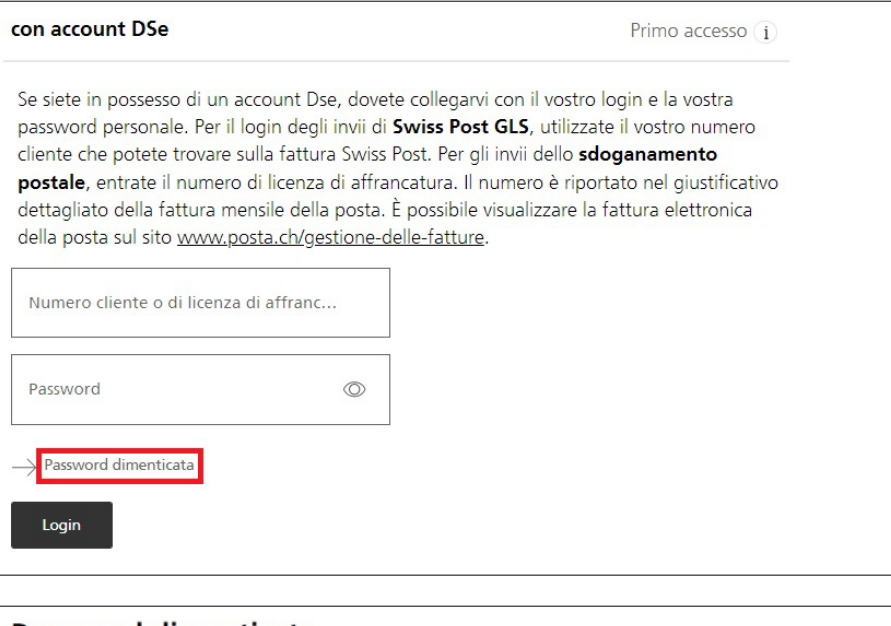

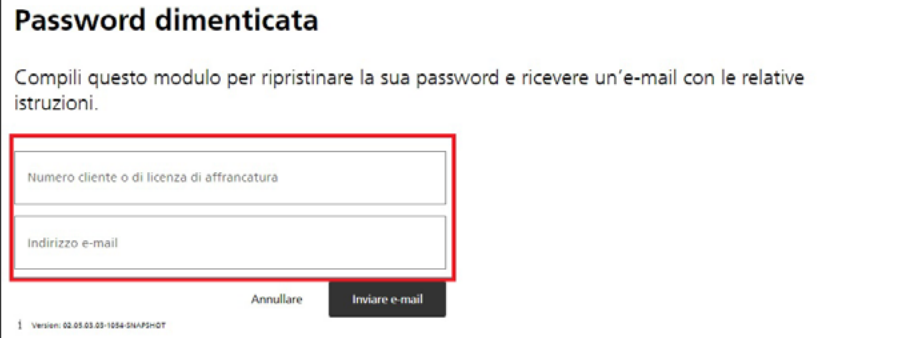

A questo punto riceverete un'e-mail da noreplyevd@swisspost.ch con un link. Fare clic sul link e reimpostare la password.

### Ripristinare la password

Compili questo modulo per ripristinare la sua password e ricevere un'e-mail con le relative istruzioni.

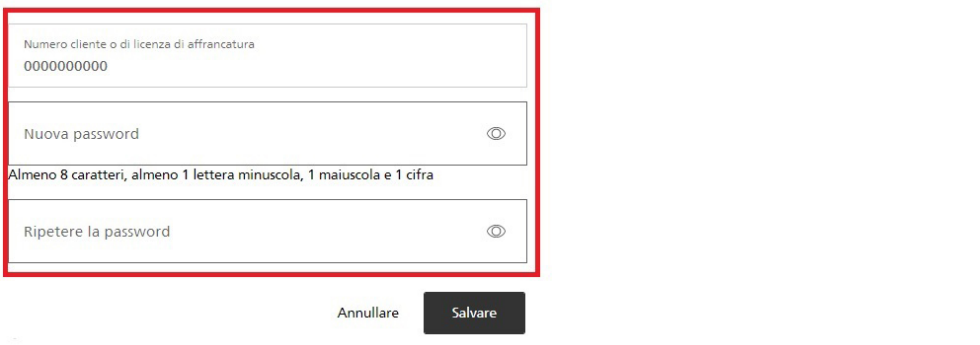

### **Ripristino della password da parte del servizio clienti**

Se non riuscite a reimpostare la password da soli, ad esempio perché l'indirizzo e-mail di contatto nel vostro profilo cliente è scomparso, contattate il servizio clienti all'indirizzo [postverzollung@swisspost.ch.](mailto:postverzollung@swisspost.ch) È inoltre necessario inserire un indirizzo e-mail di contatto nel profilo del cliente. Questo indirizzo e-mail sarà utilizzato dal Servizio clienti per reimpostare la password. Ora riceverete un'e-mail nella vostra casella di posta elettronica da noreplyevd@swisspost.ch con un link. Fare clic sul link e reimpostare la password.

### **2.4.3 Acquisire i documenti di sdoganamento elettronici**

Sul vostro profilo cliente potete salvare indirizzi e-mail, ad esempio quelli dei vostri clienti o il vostro stesso indirizzo. Da quel momento riceverete in automatico i documenti di sdoganamento elettronici via e-mail. Un'altra possibilità è quella di acquisire tali documenti tramite server FTP: a questo scopo rivolgetevi alla vostra addetta o al vostro addetto al supporto clienti per configurare insieme il server FTP.

Dopo aver scelto di ricevere automaticamente i documenti di sdoganamento occorre selezionare la frequenza di recapito e, in caso di invio via e-mail, inserire uno o più indirizzi.

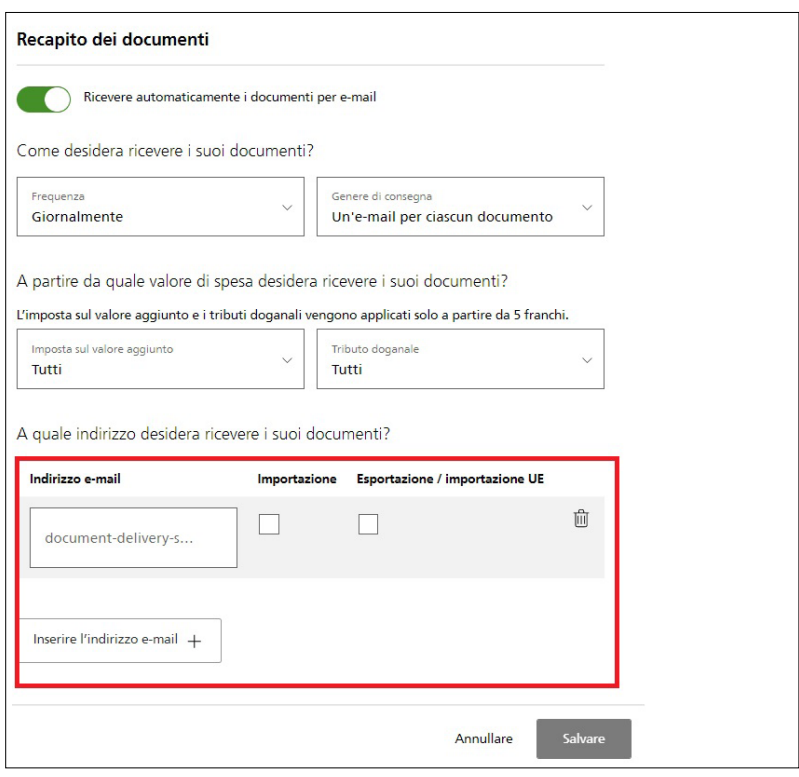

### **2.4.4 Casi commerciali**

La piattaforma DSe prevede i casi commerciali Importazione, Esportazione e Importazione UE. Per selezionare il caso di vostro interesse, utilizzate il menu a tendina «Caso commerciale», selezionate l'opzione desiderata e concludete la procedura cliccando su «Cerca».

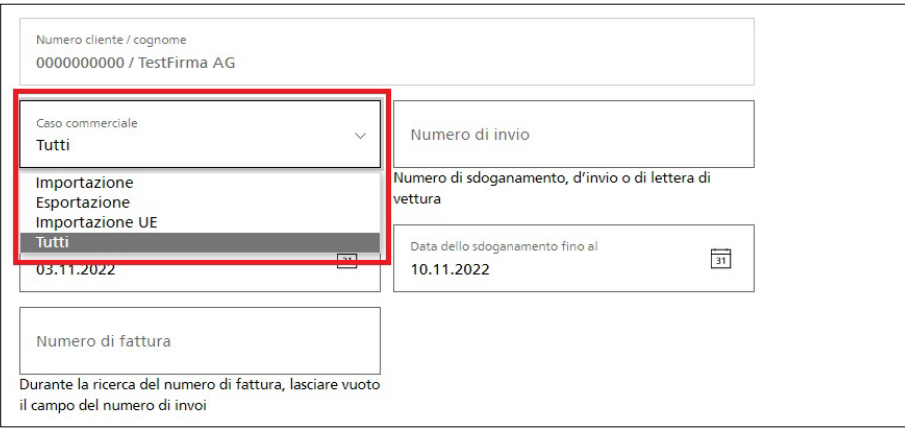

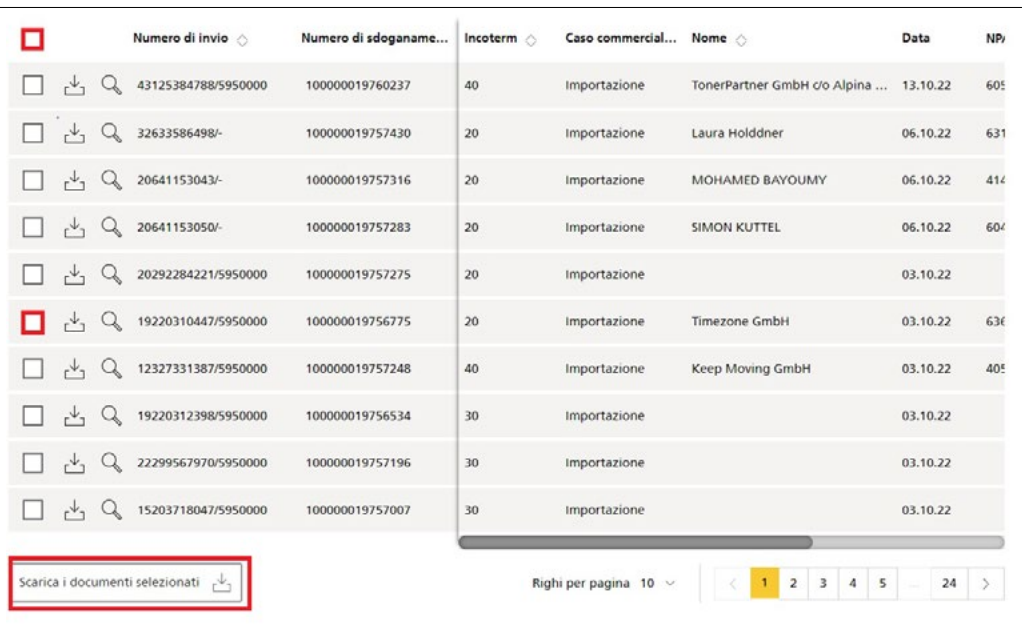

Per aprire i documenti, selezionate gli invii singolarmente facendo clic sulla rispettiva casella oppure collettivamente facendo clic sulla casella in cima, e concludete cliccando sul pulsante «Scarica i documenti selezionati», che si trova in fondo alla pagina sotto l'elenco dei documenti.

Se in base alle condizioni di spedizione non sono disponibili documenti, l'invio è contrassegnato con una «i».

Se cercate un numero di sdoganamento / invio / ordine preciso, potete inserirlo nel campo «Numero di invio». Se manca una cifra, aggiungete un \* al termine del numero incompleto, altrimenti verrà cercato solo il numero esatto inserito.

### **2.4.5 Conservazione dei dati**

### **Importante**

Conformemente alla Legge sull'IVA, la persona soggetta al pagamento dell'IVA, di norma l'importatore, ha l'obbligo di conservare i file DSe e di garantire tracciabilità e verificabilità dell'intera procedura all'interno della propria azienda. Tale «archiviazione» include non solo la memorizzazione dei dati XML relativi al file DSe per dieci anni, ma anche il collegamento delle procedure ai rispettivi ordini, fatture ecc. all'interno del sistema contabile. La responsabilità in questo caso spetta unicamente alla persona soggetta all'obbligo fiscale ed è opportunamente disciplinata dalla Legge sull'IVA e dall'Ordinanza sui libri di commercio (Olc). (Circolare Spedlogswiss n. 705/2012 – aggiornamento 709/17)

### <span id="page-15-0"></span>**2.5 Importazione nell'UE: indicare il numero EORI sulla fattura**

### **2.5.1 Introduzione**

Senza numero EORI le operazioni doganali nell'Unione europea (UE) non sono fondamentalmente possibili. Per questo motivo, al momento dell'importazione nell'UE sulla fattura deve essere indicato il numero EORI della controparte.

### **2.5.2 Cos'è il numero EORI?**

L'EORI (Economic Operators' Registration and Identification) è la banca dati centrale di tutti gli operatori economici dell'UE. Il numero EORI viene assegnato una tantum dalle autorità dello stato membro in cui la controparte ha sede.

### **2.5.3 Chi è la controparte ai sensi dell'EORI?**

La vostra controparte è l'acquirente della merce nell'UE. Il numero EORI della controparte deve essere indicato sulla vostra fattura.

### **2.5.4 Perché il numero EORI deve essere indicato sulla fattura?**

Il numero EORI identifica la controparte che deve mettersi a disposizione delle autorità doganali per le questioni doganali e fiscali.

### **2.5.5 Quali controparti necessitano di un numero EORI?**

Le aziende e le persone che fungono da operatori economici di fronte alle autorità doganali europee. Si tratta delle persone fisiche o giuridiche che nel quadro della propria attività commerciale sono soggette a operazioni rientranti nel diritto doganale. Le importazioni di merce per uso privato non comportano l'obbligo di registrazione. Lo stesso vale per le importazioni che non hanno niente a che fare con l'attività di base dell'azienda che le effettua (ad es. gli omaggi per i clienti da parte di uno studio di architettura).

### **2.5.6 Quali sono le conseguenze della mancanza del numero EORI?**

Se il numero EORI manca o è incompleto, l'invio rimane bloccato fino a quando il numero non viene fornito. Se non è possibile fornirlo per tempo, l'invio viene ritornato al mittente a pagamento.

### **2.5.7 Come è possibile verificare la validità di un numero EORI?**

[Inserite il numero EORI qui: http://ec.europa.eu/taxation\\_customs/](http://ec.europa.eu/taxation_customs/dds2/eos/eori_validation.jsp?Lang=it) dds2/eos/eori\_validation.jsp?Lang=it

Se il numero EORI è valido vengono visualizzati il nome e l'indirizzo della controparte oppure solo la dicitura «This EORI number is valid».

### **2.5.8 È possibile effettuare un'importazione mentre la controparte attende l'assegnazione del numero EORI?**

Sì. In questo caso si prega di consegnare a Swiss Post GLS assieme alla fattura una copia della richiesta di iscrizione completa presentata all'autorità competente.

### **2.5.9 Serve un numero EORI per tutti gli invii?**

No. Gli invii di merci ad aziende o persone che non soddisfano i requisiti di operatore economico sono esentati da tale obbligo. Si tratta generalmente di importazioni di merce per uso privato.

### **2.5.10 Presso quale autorità la controparte può richiedere il numero EORI?**

Trovate l'autorità competente alla pagina seguente: [https://taxation-customs.ec.europa.eu/customs-4/union-customs](https://taxation-customs.ec.europa.eu/customs-4/union-customs-code/national-customs-administrations_it)code/national-customs-administrations\_it

### **2.5.11 Indicazione incompleta del numero EORI**

Dal 1º luglio 2016 la Posta addebita in fattura gli oneri supplementari in caso di indicazione incompleta, mancante o errata del numero EORI. La tassa di elaborazione ammonta a CHF 25 per ogni numero EORI incompleto, mancante o errato.

### <span id="page-16-0"></span>**2.6 Importazione senza problemi in Francia: verificare la validità del numero EORI**

### **2.6.1 Introduzione**

Le importazioni in Francia richiedono fatture commerciali con numero EORI valido. Negli ultimi tempi Swiss Post GLS riscontra spesso che i numeri EORI indicati non sono registrati nell'EORI. Senza numero EORI registrato le autorità doganali non possono trattare le spedizioni. Di conseguenza, queste importazioni rimangono bloccate alla dogana fino a quando il numero EORI della controparte competente nell'UE non è stato registrato.

### **2.6.2 Per quale motivo i numeri EORI indicati sulla fattura commerciale non sono registrati presso l'EORI?**

I numeri EORI francesi sono composti dal «numéro SIRET» preceduto dal prefisso nazionale «FR». Questa particolarità fa sì che le controparti francesi conoscano il proprio numero EORI già prima della registrazione e della conferma da parte dell'EORI. Spesso si dimenticano di iscriversi come controparte nell'EORI e di ottenere in questo modo un numero EORI valido. I numeri EORI non registrati vengono di conseguenza trasmessi a esportatori svizzeri.

### **2.6.3 Com'è composto il numero EORI francese?**

I numeri EORI francesi sono composti dal prefisso nazionale «FR» e dalle 14 cifre del «numéro SIRET» (ad es. FR12345678910119).

### **2.6.4 Come è possibile verificare la validità di un numero EORI?**

[Inserite il numero EORI qui: http://ec.europa.eu/taxation\\_customs/](https://ec.europa.eu/taxation_customs/dds2/eos/eori_validation.jsp?Lang=it) dds2/eos/eori\_validation.jsp?Lang=it Se il numero EORI è valido vengono visualizzati il nome e

l'indirizzo della controparte oppure solo la dicitura «valid».

### **2.6.5 Dove si trova il modulo di registrazione presso EORI?**

Il modulo di registrazione è disponibile qui: <https://www.douane.gouv.fr/>

### **2.6.6 Presso quale ufficio doganale la controparte può richiedere il numero EORI?**

L'ufficio competente è disponibile al seguente link: [https://taxation-customs.ec.europa.eu/customs-4/union-customs](https://taxation-customs.ec.europa.eu/customs-4/union-customs-code/national-customs-administrations_it)code/national-customs-administrations\_it

### **2.6.7 È possibile effettuare un'importazione mentre la controparte attende l'assegnazione del numero EORI?**

Sì. In questo caso si prega di consegnare a Swiss Post GLS assieme alla fattura commerciale una copia della richiesta di iscrizione completa presentata all'EORI.

### **2.6.8 Indicazione incompleta del numero EORI**

Dal 1º luglio 2016 la Posta addebita in fattura gli oneri supplementari in caso di indicazione incompleta, mancante o errata del numero EORI. La tassa di elaborazione ammonta a CHF 25 per ogni numero EORI incompleto, mancante o errato.

## <span id="page-17-0"></span>**3 Link di approfondimento**

### **3.1 Prestazioni base Swiss Post GLS**

### **Euro Business Parcel Swiss Post GLS**

[https://www.post.ch/-/media/portal-opp/pl/dokumente/factshe](https://www.post.ch/-/media/portal-opp/pl/dokumente/factsheet-gls-ebp.pdf?la=it&vs)et-gls-ebp.pdf?la=it&vs

### **Sistema elettronico di sdoganamento all'importazione in Germania**

[https://www.post.ch/-/media/post/gk/dokumente/factsheet](https://www.post.ch/-/media/post/gk/dokumente/factsheet-�elektronische-einfuhrverzollung-deutschland.pdf?la=it&vs)elektronische-einfuhrverzollung-deutschland.pdf?la=it&vs

### **3.2 Prestazioni complementari Swiss Post GLS**

### **Prestazioni complementari Swiss Post GLS**

https://www.post.ch/it/soluzioni-commerciali/esportazione-im[portazione-e-sdoganamento/esportazione/swiss-post-gls/invio-di](https://www.post.ch/it/soluzioni-commerciali/esportazione-importazione-e-sdoganamento/esportazione/swiss-post-gls/invio-di-pacchi/prestazioni-complementari-gls)pacchi/prestazioni-complementari-gls

### **Rinvii dall'UE**

[https://www.post.ch/-/media/post/swiss-post-gls/dokumente/](https://www.post.ch/-/media/post/swiss-post-gls/dokumente/factsheet-retourenloesung.pdf?la=it&vs) factsheet-retourenloesung.pdf?la=it&vs

### **StatusMailer-Service – Tracciamento degli invii**

[https://www.post.ch/-/media/post/swiss-post-gls/dokumente/](https://www.post.ch/-/media/post/swiss-post-gls/dokumente/factsheet-statusmailer-service.pdf?la=it&vs) factsheet-statusmailer-service.pdf?la=it&vs

### **3.3 Moduli e modelli**

### **Modulo AddOn Insurance**

https://www.post.ch/-/media/post/swiss-post-gls/dokumente/ [anmeldeformular-zusatzversicherung-fuer-swiss-post-gls-pakete.](https://www.post.ch/-/media/post/swiss-post-gls/dokumente/anmeldeformular-zusatzversicherung-fuer-swiss-post-gls-pakete.xlsx?vs=1&sc_lang=it&hash=6BDB406398D5A71AFD54DDBA30FB2E84) xlsx?vs=1&sc\_lang=it&hash=6BDB406398D5A71AFD54D-DBA30FB2E84

### **Ordine Pick & Ship / Pick & Return**

https://www.post.ch/-/media/post/swiss-post-gls/dokumente/ [gls-formular-auftrag-spi-logistics-pick-shop-return.docx?la=it&vs](https://www.post.ch/-/media/post/swiss-post-gls/dokumente/gls-formular-auftrag-spi-logistics-pick-shop-return.docx?la=it&vs)

### **Modello Indirizzo pallet**

[https://www.post.ch/-/media/post/swiss-post-gls/dokumente/](https://www.post.ch/-/media/post/swiss-post-gls/dokumente/gls-vorlage-palettenanschrift.docx?la=it&vs) gls-vorlage-palettenanschrift.docx?la=it&vs

### **Modello di fattura**

[https://www.post.ch/-/media/post/swiss-post-gls/dokumente/](https://www.post.ch/-/media/post/swiss-post-gls/dokumente/gls-vorlage-rechnung-beispiel.doc?la=it&vs) gls-vorlage-rechnung-beispiel.doc?la=it&vs

**Posta CH SA Servizi logistici Wankdorfallee 4 3030 Berna**

**N. tel. +41 848 484 847 [infogls@posta.ch](mailto:infogls@posta.ch) [www.swisspost-gls.ch/it](https://www.post.ch/it/soluzioni-commerciali/esportazione-importazione-e-sdoganamento/esportazione/swiss-post-gls?shortcut=www-swisspost-gls-ch)**

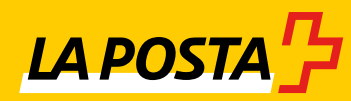